Kompresja **S3TC** (S3 Texture Compression), czasami nazywana **DXTn** lub **DxTC** jest to algorytm kompresji obrazów rozwiniety przez firme **S3 Graphics, Ltd.** dla lini kart graficznych (w zasadzie akceleratorów) **Savage 3D**. W przeciwienstwie do niektórych algorytmów (np. **JPEG**), **S3TC** ze stalym wspólczynikiem kompresji polaczonym z szybkim dostepem do pa[mieci na](http://turniej.unreal.pl/forum/memberlist.php?mode=viewprofile&u=2)dawaje sie idealnie do wykorzystania w grach komputerowych. S3TC jest kompresja stratna, jednakze nadrabia to mozliwoscia zwiekszenia rozmiarów tekstury (np. w **Unreal Engine 1**, maksymalny rozmiar to 4096x4096).

Aby wlaczyc kompresje S3TC w UT (bo na tej grze zamierzam sie skupic) nalezy zainstalowac patcha 436, a takze nowe sterowniki graficzne, których autorem jest Chris Dohnal. Wazne jest, aby jako jako domyslny sterownik wybrac **OpenGL**, **Direct3D8** lub **Direct3D9**, i w opcjach ustawic parametr **UseS3TC** na **true**. Tekstury w wysokiej jakosci dla UT mozna sciagnac z UT Retexturing Project. Nalezy takze pamietac, aby nie uzywac ich w UnrealED.

## **Tworzenie skompresowanych tekstur**

Do utworzenia skompresowanych plików **.utx** potrzebujem dwóch wersji jednej tekstury - w wysokiej i niskiej rozdzielczosci. Ponizej jest przykladowe ustawienia:

Dla high/mid-endowych kart graficznych (powyrzej 256MB)

| S3TC      |
|-----------|
| 256       |
| 256       |
| 256       |
| 256       |
| 256/512   |
| 512       |
| 1024      |
| 2048/4096 |
| 4096      |
|           |

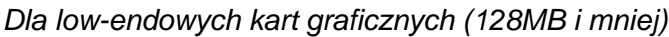

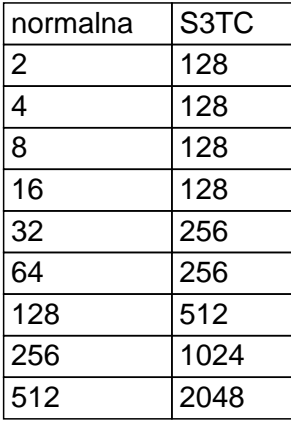

Kolejnym krokiem jest utworzenie specjalnej struktury katalogów np.:

- c:\high
- c:\merged

oraz zimportowanie tekstur. Wlacz UnrealED i zimportuje tekstury w niskiej rozdzielczosci. Plik **.utx** zapisz w katalogu **c:\low**. Nastepnie zimportuj tekstury w wysokiej rozdzielczosci. Plik .utx nalezy zapisac w katalogu **c:\high**. Bardzo wazne jest aby oba pliki **.utx** byly calkowicie identyczne. Maja miec taka sama nazwe i liczbe tekstur; tekstury zas musza sie identycznie nazywac i byc w tych samych grupach. Innymi slowy tekstury w tych dwóch plikach maja sie róznic jedynie wielkoscia.

W chwili gdy pliki .utx sa zrobione, mozna przystapic do laczenia i kompresji. Aby ulatwic zadanie warto sciagnac program Merge DXT i ustawic odpowiednio sciezki:

i nacisnac przycisk MergeDXT. Po jakims czasie w katalogu **c:\merged** znajdzie sie wynikowy plik .utx zawierajacy skom[presowane te](http://turniej.unreal.pl/pliki/ued/prog/MergeDXT.rar)kstury.

Podczas kompresji pliki .utx z katalogów **c:\low** oraz **C:\high** zostaly zlaczone tak, iz kazda tekstura w niskiej rozdzielczosci posiada swój wysokiej jakosci odpowiednik. Dzieki temu osoby ze starszymi komputerami, lub zmienna **UseS3TC** ustawiona na false zobacza tekstury w standardowej jakosci, zas kazdy z UseS3TC ustawionym na true, zobaczy ich odpowiednik skompresowany w S3TC.